# **IMPLEMENTASI MANAJEMEN DAN AUTENTIKASI PENGGUNA HOTSPOT MENGGUNAKAN MIKROTIK HOTSPOT MANAGEMENT MIKHMON DI KEDAI KOPI LEGALITA**

**<sup>1</sup>Adi Wibowo, <sup>2</sup> Bambang Triraharjo**  $\frac{1}{2}$ [adi.wibowo@umko.ac.id,](mailto:%201adi.wibowo@umko.ac.id) <sup>2</sup>[bankrahardjo@gmail.com](mailto:bankrahardjo@gmail.com)

# **<sup>1</sup>Universitas Muhammadiyah Kotabumi <sup>2</sup>Universitas Muhammadiyah Pringsewu**

*Abstract: Internet access is a major requirement for individuals and businesses, including coffee shops in today's digital era, MikroTik Hotspot provides features such as user authentication, bandwidth management, access restrictions, and internet usage monitoring. This study aims to evaluate the effectiveness and efficiency of hotspot user authentication and management systems and to provide recommendations for improved performance and better usage. Proper implementation can improve the quality of internet services, customer satisfaction, and coffee shop operational productivity. In addition, this article also has the potential to improve network security and privacy protection. This research provides insights for the coffee shop industry in managing hotspot internet access and can be the best example in hotspot management practices. In the long term, this implementation can provide a competitive advantage, attract new customers, increase customer loyalty, and strengthen the business reputation of Legalita coffee shops. The research was conducted using the NDLC (Network Development Life Cycle) method. The conclusions of the research conducted are Effectiveness of Hotspot Management, Ease of Use and Administration, Secure User Authentication, Comprehensive Monitoring and Reporting, Satisfying User Experience*

*Key word : Autentikasi, Hotspot, Mikrotik, NDLC, Mikhmon*

**Abstrak:** Akses Internet menjadi kebutuhan utama bagi individu dan bisnis, termasuk kedai kopi di era digital saat ini, MikroTik Hotspot menyediakan fitur-fitur seperti autentikasi pengguna, manajemen bandwidth, pembatasan akses, dan pemantauan penggunaan internet. Penelitian ini bertujuan untuk mengevaluasi efektivitas dan efisiensi sistem manajemen dan autentikasi pengguna hotspot serta memberikan rekomendasi untuk peningkatan kinerja dan penggunaan yang lebih baik. Implementasi yang tepat dapat meningkatkan kualitas layanan internet, kepuasan pelanggan, dan produktivitas operasional kedai kopi. Selain itu, artikel ini juga berpotensi meningkatkan keamanan jaringan dan perlindungan privasi. Penelitian ini memberikan wawasan bagi industri kedai kopi dalam pengelolaan akses internet hotspot dan dapat menjadi contoh terbaik dalam praktik manajemen hotspot. Dalam jangka panjang, implementasi ini dapat memberikan keuntungan kompetitif, menarik pelanggan baru, meningkatkan loyalitas pelanggan, dan memperkuat reputasi bisnis kedai kopi Legalita. Penelitian yang dilakukan menggunakan metode NDLC (Network Development Life Cycle). Hasil kesimpulan penelitian yang dilakukan adalah Keefektifan Manajemen Hotspot, Kemudahan Penggunaan dan Administrasi, Autentikasi Pengguna yang Aman, Pemantauan dan Pelaporan yang Komprehensif, Pengalaman Pengguna yang Memuaskan

**Kata Kunci** : Autentikasi, Hotspot, Mikrotik, NDLC, Mikhmon

## **1. Pendahuluan**

Dalam era digital saat ini, akses internet menjadi kebutuhan utama bagi banyak individu dan bisnis. Kedai kopi tidak terkecuali, di mana banyak pelanggan yang menginginkan koneksi internet yang cepat dan aman saat mereka berkunjung. Untuk itu, diperlukan sistem manajemen hotspot yang efektif dan efisien untuk mengelola akses internet bagi para pelanggan.

MikroTik Hotspot Management adalah solusi populer yang banyak digunakan untuk mengelola akses hotspot di berbagai lingkungan, termasuk kedai kopi. MikroTik Hotspot menyediakan berbagai fitur, seperti autentikasi pengguna, manajemen bandwidth, pembatasan akses, dan pengawasan penggunaan internet.

Dalam konteks kedai kopi Legalita, kebutuhan akan manajemen dan autentikasi pengguna hotspot menjadi sangat penting. Dengan adanya sistem manajemen dan autentikasi yang baik, kedai kopi dapat memberikan akses internet yang aman dan terkontrol bagi pelanggan mereka. Selain itu,

manajemen hotspot yang efisien juga membantu meningkatkan produktivitas, kepuasan pelanggan, dan memberikan pengalaman yang baik kepada mereka.

Implementasi MikroTik Hotspot Management dengan menggunakan server MikroTik Hotspot Management memberikan kemudahan dalam mengatur akses hotspot di kedai kopi Legalita. Dengan menggunakan MikroTik Hotspot, kedai kopi dapat mengontrol akses internet, membatasi kecepatan atau kuota, memantau penggunaan internet, dan memastikan kualitas layanan yang konsisten.

Penelitian ini akan menggali lebih dalam tentang implementasi MikroTik Hotspot Management dengan menggunakan server MikroTik Hotspot Management pada kedai kopi Legalita. Tujuan dari penelitian ini adalah untuk mengevaluasi efektivitas dan efisiensi sistem manajemen dan autentikasi pengguna hotspot, serta untuk memberikan rekomendasi terkait peningkatan kinerja dan penggunaan yang lebih baik.

Melalui penelitian ini, diharapkan akan ditemukan solusi terbaik dalam manajemen dan autentikasi pengguna hotspot di kedai kopi Legalita. Dengan implementasi yang tepat, kedai kopi dapat meningkatkan kualitas layanan internet, memberikan pengalaman yang memuaskan bagi pelanggan, dan meningkatkan produktivitas operasional mereka.

Selain manfaat bagi kedai kopi, penelitian ini juga dapat memberikan wawasan bagi industri kedai kopi secara keseluruhan. implementasi manajemen dan autentikasi pengguna hotspot menggunakan MikroTik Hotspot Management MIKHMON di kedai kopi Legalita dapat menjadi contoh terbaik dalam pengelolaan akses internet hotspot di kedai kopi. Hasil penelitian ini dapat berkontribusi pada pengembangan praktik terbaik dalam manajemen hotspot di industri kedai kopi, sehingga kedai-kedai kopi lainnya juga dapat mengadopsi solusi yang efektif dan efisien dalam mengelola akses internet bagi pelanggan mereka.

Selain itu, penelitian ini juga berpotensi untuk meningkatkan keamanan jaringan dan perlindungan privasi bagi kedai kopi Legalita dan para pengguna hotspot.<sup>3</sup> Dengan adanya sistem autentikasi pengguna, kedai kopi dapat memastikan bahwa hanya pelanggan yang sah yang memiliki akses ke jaringan hotspot mereka. Ini membantu mencegah akses yang tidak sah dan pelanggaran privasi yang mungkin terjadi.

Dalam jangka panjang, implementasi manajemen dan autentikasi pengguna hotspot menggunakan MikroTik Hotspot Management MIKHMON di kedai kopi Legalita dapat memberikan keuntungan kompetitif. Dengan menyediakan akses internet yang handal, aman, dan terkontrol, kedai kopi dapat menarik lebih banyak pelanggan dan meningkatkan loyalitas pelanggan yang ada. Hal ini dapat berdampak positif pada pertumbuhan bisnis kedai kopi Legalita dan memperkuat reputasinya di industri kedai kopi.

# **2. Metode**

Pada penelitian ini metode yang digunakan adalah Network Development Life Cycle (NDLC) yaitu pendekatan metodologi yang digunakan dalam mengembangkan dan mengelola jaringan komputer.

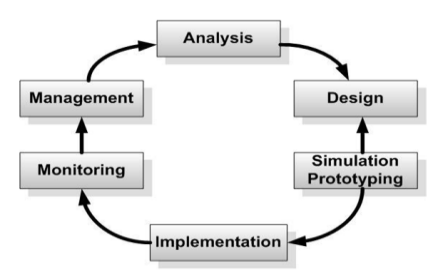

Gambar 1.1 Metode NDLC (*Network Development Life Cycle*) NDLC mirip dengan siklus hidup pengembangan perangkat lunak, tetapi fokusnya lebih pada aspek jaringan. Metode ini membantu dalam perencanaan, desain, implementasi, pengujian, operasi, dan pemeliharaan jaringan yang efektif dan efisien. Berikut adalah penjelasan dari metode NDLC (*Network Development Life Cycle*)pada penelitian yang akan dilakukan:

- 1. Analisis: Pada tahap ini, lakukan analisis kebutuhan bisnis dan teknis untuk sistem manajemen dan autentikasi user hotspot menggunakan MIKHMON Server di kedai kopi Legalita. Identifikasi kebutuhan pengguna, persyaratan keamanan, kebijakan akses, dan pemantauan yang diperlukan. Lakukan analisis lingkungan jaringan dan infrastruktur yang ada.
- 2. Perancangan: Pada tahap ini, rancang desain konseptual dan teknis untuk sistem. Buat rancangan arsitektur jaringan yang sesuai dengan kebutuhan. Desain antarmuka pengguna yang intuitif untuk manajemen pengguna hotspot, kebijakan akses, dan pemantauan koneksi. Perancangan juga mencakup pemilihan perangkat keras dan perangkat lunak yang dibutuhkan.
- 3. Desain: Dalam tahap ini, dilakukan pembuatan desain prototipe sistem manajemen dan autentikasi user hotspot

menggunakan MIKHMON Server. Implementasikan fitur-fitur utama dan fungsionalitas dasar dari sistem. Prototipe ini akan digunakan untuk menguji dan mendapatkan umpan balik dari pengguna dan pemangku kepentingan.

- 4. Implementasi: Setelah prototipe diuji dan diperbaiki, lakukan implementasi penuh sistem manajemen dan autentikasi user hotspot menggunakan MIKHMON Server di kedai kopi Legalita. Instalasi perangkat keras dan perangkat lunak yang diperlukan. Konfigurasi MIKHMON Server sesuai dengan desain yang telah disusun. Lakukan konfigurasi pengguna hotspot, kebijakan akses, dan parameter lainnya.
- 5. Pada tahap pengujian yaitu dilakukan pengujian akun yang telah degenerate dan bandwith yang diberikan harus dapat tervalidasi oleh sistem dan aksesnya dapat dikontrol.<sup>4</sup>
- 6. Monitoring: Pada tahap ini, lakukan pemantauan sistem secara berkala untuk memastikan kinerja yang optimal. Monitor koneksi pengguna, pemakaian bandwidth, dan aktivitas jaringan. Identifikasi dan tangani masalah yang mungkin timbul dengan cepat. Gunakan alat pemantauan dan

pelaporan untuk mengumpulkan data dan statistik yang relevan.

7. Manajemen: Tahap manajemen melibatkan pengelolaan sistem secara keseluruhan. Ini termasuk pemeliharaan rutin, pembaruan perangkat lunak, manajemen pengguna, dan kebijakan akses. Pastikan sistem tetap aman dan sesuai dengan kebutuhan bisnis kedai kopi Legalita. Lakukan perbaikan dan peningkatan berkelanjutan sesuai dengan perubahan kebutuhan.

# **2.1 Jaringan yang berjalan**

Berdasarkan hasil pengamatan Topologi Jaringan yang berjalan di Kedai kopi legalita adalah seperti gambar 3.1 sebagai berikut:

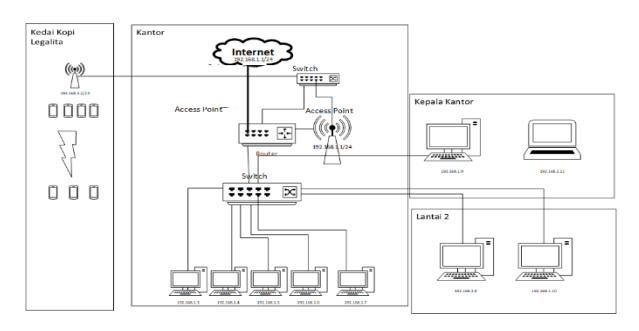

Gambar 2.1 Topologi Jaringan yang berjalan di Kedai kopi legalita Dalam pengamatan dan metode wawancara yang dilakukan, dapat diidentifikasi beberapa temuan terkait

jaringan yang sedang berjalan. Berikut adalah beberapa temuan yang dapat menjadi dasar analisis:

- 8. Kebutuhan Pengguna: Dalam wawancara dengan pengguna jaringan, penulis dapat mengumpulkan informasi tentang kebutuhan dan harapan mereka terhadap jaringan. Hal ini meliputi kecepatan akses internet, ketersediaan jaringan yang stabil, dan kebutuhan khusus seperti koneksi VPN atau pengaturan keamanan tambahan.
- 9. Performa Jaringan: Dalam pengamatan terhadap jaringan yang sedang berjalan, penulis dapat mencatat masalah performa seperti kecepatan transfer data yang lambat, latency yang tinggi, atau gangguan koneksi yang sering terjadi. Hal ini dapat membantu dalam menentukan apakah perlu dilakukan perbaikan atau peningkatan pada jaringan.
- 10. Keamanan Jaringan: Dalam wawancara dengan pengguna dan administrator jaringan, penulis dapat mengidentifikasi masalah keamanan yang mungkin ada pada jaringan yang sedang berjalan. Ini bisa termasuk kebijakan keamanan yang kurang ketat, celah keamanan yang rentan, atau serangan yang pernah terjadi.
- 11. Kapasitas Jaringan: Melalui wawancara dengan pengguna dan pengamatan terhadap penggunaan jaringan, penulis dapat mengetahui apakah jaringan sedang mengalami masalah kapasitas. Hal ini dapat meliputi kelebihan beban penggunaan yang menyebabkan kinerja menurun atau kendala pada kapasitas perangkat keras yang ada.
- 12. Infrastruktur Jaringan: Melalui pengamatan langsung terhadap infrastruktur jaringan yang sedang berjalan, penulis dapat mencatat kondisi fisik perangkat keras, kabel, dan konfigurasi jaringan yang ada. Hal ini dapat membantu dalam mengidentifikasi kebutuhan perangkat keras baru atau perbaikan fisik yang diperlukan.

# **2.2 Analisis Usulan Sistem Jaringan yang diusulkan**

Berdasarkan hasil survey di kedai kopi legalita dan dengan melakukan analisis serta wawancara dengan pihak-pihak yang terkait maka dapat diketahui system yang sedang berjalan adalah permasalahan utama yaitu diperlukan sebuah sistem pembuatan voucher yang fungsinya dapat meng-generate *voucher* secara masal atau dalam jumlah yang banyak agar mempermudah pemilik kedai untuk

memberikan akun kepada para pelanggannya. Juga dibutuhkan fasilitas monitoring dan memantau trafik jaringan serta untuk mengetahui seberapa besar bandwidth yang digunakan dalam waktu bersamaan untuk setiap harinya.

Berdasarkan hasil pengamatan, wawancara dan berdasarkan analisis yang telah dilakukan sebelumnya pada kedai kopi legalita maka tidak perlu mengubah topologi jaringan yang ada hanya saja perlu konfigurasi atau setting hotspot pada mikrotik dan penambahan aplikasi mikhmon untuk membuat *voucher* dan memantau pengguna jaringan hotspot.

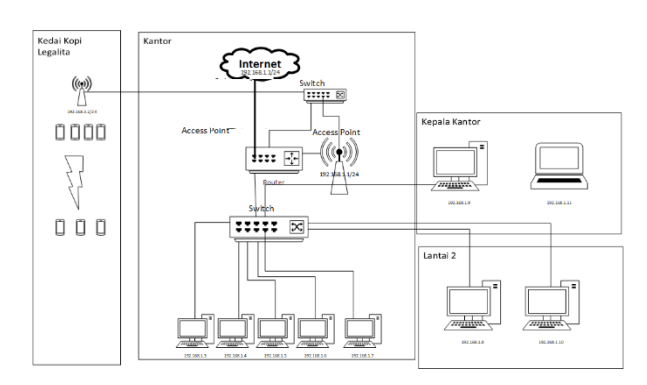

Gambar 2.2 Topologi Jaringan yang diusulkan

## **3. HASIL DAN PEMBAHASAN**

#### **3.1 Konfigurasi Hotspot Mikrotik**

Hotspot MikroTik adalah salah satu fitur yang disediakan oleh perangkat jaringan MikroTik RouterOS. Fitur ini memungkinkan MikroTik untuk berfungsi sebagai gateway otentikasi yang memungkinkan pengguna terhubung dan mengakses internet melalui jaringan Wi-Fi atau kabel yang terhubung ke perangkat tersebut.

Dengan menggunakan Hotspot MikroTik, Anda dapat membuat halaman login atau portal pembayaran yang memungkinkan pengguna untuk memasukkan informasi pengguna dan kata sandi sebelum dapat mengakses internet. Fitur ini berguna dalam lingkungan seperti hotspot umum, kafe, hotel, atau area publik lainnya yang ingin membatasi atau mengontrol akses internet.

Beberapa fitur dan fungsi Hotspot MikroTik meliputi:

- 1. Autentikasi pengguna: Hotspot MikroTik mendukung berbagai metode otentikasi, termasuk login menggunakan username dan password, voucher prabayar, autentikasi dan RADIUS.
- 2. Pengaturan kebijakan akses: admin dapat mengatur kebijakan akses yang berbeda untuk pengguna yang terhubung, seperti membatasi kecepatan, kuota data, atau waktu akses.
- 3. Pembatasan bandwidth: Anda dapat mengatur pembatasan bandwidth untuk

pengguna hotspot, baik secara individu maupun secara keseluruhan, untuk memastikan adanya pengaturan yang adil dalam penggunaan sumber daya jaringan.

4. Penyediaan halaman login dan portal pembayaran: Admin dapat membuat halaman login kustom dengan merek Admin sendiri, menyediakan instruksi penggunaan, atau memungkinkan pengguna untuk membeli voucher akses internet.

Pengaturan Hotspot MikroTik dikerjakan dengan langkah-langkah sebagai berikut :

Klik di menu bagian kiri IP, kemudian, Hotspot lalu pilih Hotspot Setup.<sup>5</sup>

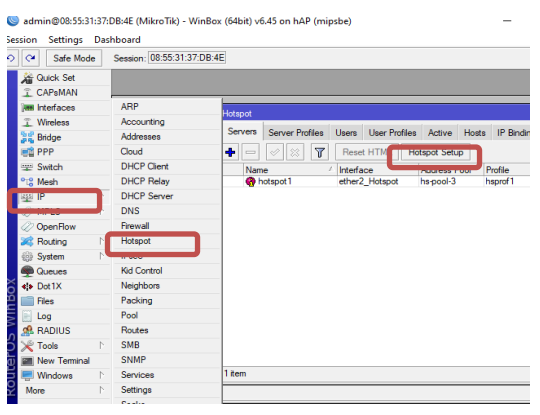

Gambar 4.1 Setting awal Hotspor

Dengan menekan hotspot setup kemudian kita akan dibawa untuk mengkikuti Langkah Langkah seperti gambar dibawah ini :

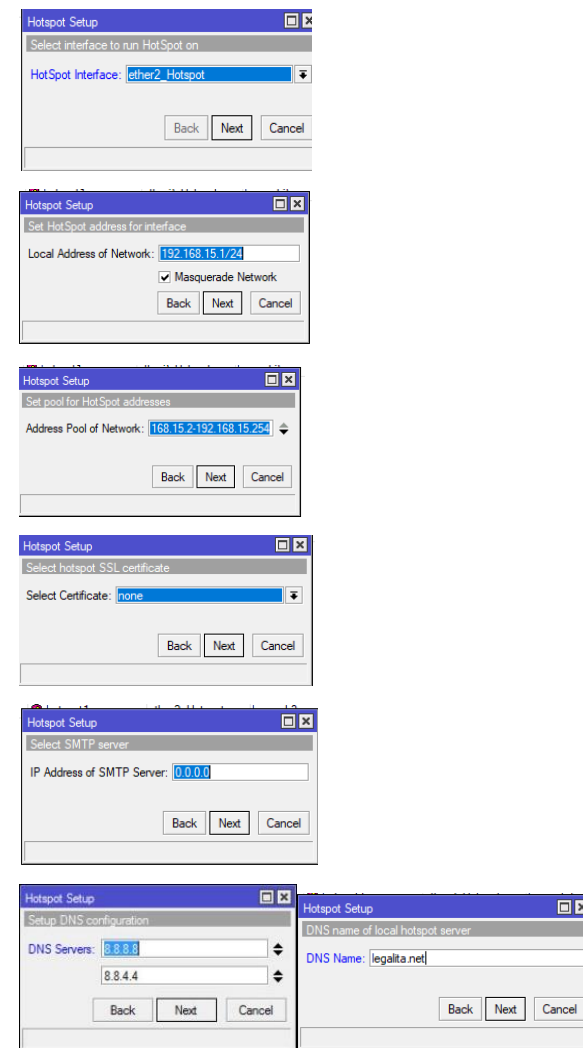

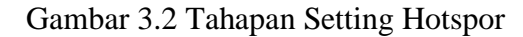

- 1. Langkah yang pertama menentukan nama interface atau port yang kan kita jadikan sebagai interface hotspot
- 2. Langkah yang kedua akan muncul IP secara otomatis seperti IP yang telah diisikan pada menu IP →address
- 3. Secara default *DHCP Server* akan memberikan range IP berdasarkan *subnet* IP yang diisikan pada IP  $\rightarrow$ address
- 4. Jika kita memiliki *SSL Certificate* maka kita dapat mengisikannya jika tidak maka dipilih *none* saja
- 5. Jika memiliki SMTP khusus maka dapat diisikan pada tahapan ini jikatidak ada maka SMTP *server* dipilih 0.0.0.0 saja
- 6. Pada tahapan *DNS Configuration* dapat diisikan dengan DNS google yaitu 8.8.8.8 dan 8.8.4.4
- 7. Pada tahapan DNS untuk lokal *hotspot server* dapat diisikan sesuai nama pemilik hotspot dalam hal ini legalita.net yang nantinya sebelum melakukan *login* dan mendapat akses internet, maka *browser* akan membuka halaman login ini
- 8. Terakhir pengisian username dan password, isian ini digunakan untuk mencoba masuk ke *login page*

### **3.2 Merubah tampilan login page**

Tahapan merunah tampilan login page menggunakan langka-langkah sebagai berikut:

- 1. Buka menu Files mikrotik menggunakan Winbox, lalu klik hapus file bawaan mikrotik dengan CTRL+A, lalu delete.
- 2. Lalu masukkan file baru login page yang telah dibut dengan cara seret filih lalu

*Implementasi Manajemen dan Autentikasi Pengguna Hotspot Menggunakan Mikrotik Hotspot Management Mikhmon Di Kedai Kopi Legalita (Adi Wibowo, Bambang Triraharjo)*

arahkan atau masukkan ke menu file mikrotik

- 3. Selanjutnya ubah directory HTML pada menu Hotspot profile dengan nama foldr login page yang telah dibuat
- 4. Setelah selesai, sekarang tinggal pengujian tampilan login mikrotiknya.

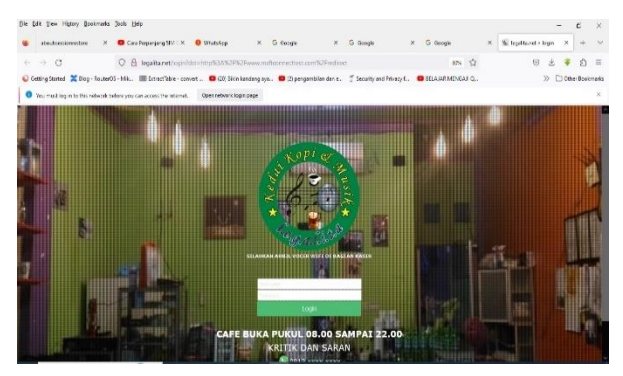

Gambar 3.3 Hasil Setting Hotspor

5. Langkah terakhir Isikan user dan password yang telah dibuat jika berhasil diotentifikasi oleh server mikrotik maka pengguna dapat mengakses internet.

# **3.3 Tahapan pengaturan hotspot Voucher Mikhmon**

- 2. Pengaturan halaman awal
	- a. Bukalah file Mikhmon > Web Server.
	- b. Selanjutnya buka file Mikhmonserver.exe
- c. Selanjutnyapilih port yang sedang online lalu open
- d. Setelah muncul halaman mikhmon lakukan login dengan mengisikan Username : mikhmon, dan Password : 1234
- 3. Pengaturan Session Settings MikhmonPada tahapan ini pengguna mikhmon diwajibkan mengisikan sesuai IP addres dan user mikrotik.<sup>6</sup>

Untuk seeting mikrotik router legalita settingnya sebagai berikut: :

- Session name : **Kedai Kopi Legalita**
- IP mikrotik : **192.168.16.1**
- Username : **router** legalita
- Password : **XXXXXXXX**
- Hotspot name : **Kedai Kopi Legalita**
- DNS name : legalita**.**net

Setelah pengisian selasai lakukan ping, jika hasil ping ok maka tekan tombol connect

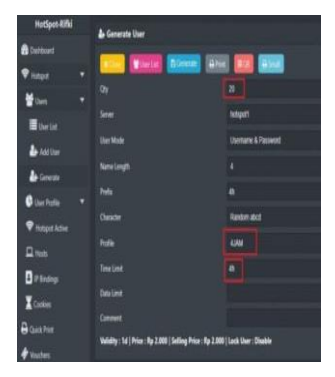

Gambar 3.4.Kolom isian Generate password

#### **3.4 Membuat User profile Mikhmon**

Kamu bisa membuat voucher yang durasinya bisa disesuaikan dengana kebutuhan. Disini kita akan membuat voucher untuk 1 minggu. Berikut beberapa langkahnya :

Masuk pada menu Hotspot  $\rightarrow$  User Profile  $\rightarrow$  Add Profile

Berdsarkan keinginan dari owner legalita untuk membuat profil pengunjung dibatasi 2 jam per voucher dan kecepatan akses 1 M upload dan 1M download maka konfigurasinya sebagai berikut :

Name**:** Customer, Share Users**:** 1 Rate Limit [Up/Down]**:** 1M/1M, Expired Mode**:** Remove & Record, Validity**:** 2h, Price**:** 2000

#### **3.5 Generate voucher di Mikhmon**

Tahapan untuk membuat voucher langkahnya adalah klik Voucher, lalu, Generate dan isilah sesuai dengan kebutuhan.:

Qty dengan 100 atau bisa menyesuaikan dengan jumlah yang diinginkan. Selanjutnya isilah kolom Server: all, User Mode: Username = Password, Name Length :8 lalu pilih profil dengan Profile: customer kemudian Klik Generate dan Print

# **3.6 Pengujian hasil perancangan.**

# **1. Pengujian hasil generate user dan password.**

Pengujian generate user dan password dilakukan setelah melalui login pada aplikasi mikhmon kemudian menuju halaman Hotspot→User→Generate.

Setelah masuk kehalaman user maka diisikan kolom Qty untuk menentukan berapa banyak voucher yang akan dicetak, Name Length untuk menentukan jumlah karakter yang akan dibuat, dan yan terakhir kolom Profile yaitu untuk menetukan jenis profil dalam hal ini kita pilih profil 1 Jam karena untuk pengunjung diberi akses hanya 1jam. Adapun dari hasil generate voucher dapat dicetak dalam format PDF hasilnya seperti gambar dibawah ini.

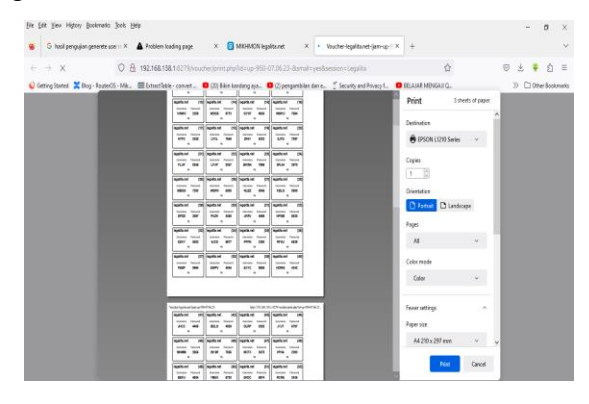

Gambar 3.4.Hasil pengujian Generate password **2. Hasil pengujian login ke legalita.net**

Setelah memasukkan login yang

*Implementasi Manajemen dan Autentikasi Pengguna Hotspot Menggunakan Mikrotik Hotspot Management Mikhmon Di Kedai Kopi Legalita (Adi Wibowo, Bambang Triraharjo)*

diberikan kasir pengunjung diminta untuk memasukan user name dan password yang didapat. Setelah memasukkan ternyata berhasil dengan tampilan layer seperti dibawah ini :

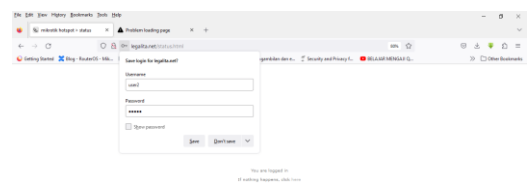

Gambar 3.5 Hasil Pengujian user Login

 $\triangle$  270 female  $\land$  5 D 46

E A Scherbook A BOB SE DO E

Beberapa detik setelah tampil seperti gambar diatas maka muncul halaman google secara otomatis

# **3. Hasil pengujian user pengguna dan bandwit**

Berdasarkan hasil pengujian pemantauan user dan penggunaan bandwit serta pemantauan trafik didapat seperti gambar dibawah ini :

| File Edit View History Boolemarks Tools Halp                                                                                                    |                                     |  |                             |                 |             |                    |          |                 |                  |                    |            |                                          | ö<br>$\boldsymbol{\times}$ |  |
|----------------------------------------------------------------------------------------------------|-------------------------------------|--|-----------------------------|-----------------|-------------|--------------------|----------|-----------------|------------------|--------------------|------------|------------------------------------------|----------------------------|--|
| <b>THE MISLINGUN Actorema</b><br>$\times$ +<br>G has longuan growth use o X<br>A Problem loading case<br>Voucherlegalitately provided N<br>$x -$       |                                     |  |                             |                 |             |                    |          |                 |                  |                    |            |                                          | $\sim$                     |  |
| Ŷ.<br>C 8 192168.138.18279/?hotspot=active@session=RWicak<br>$\epsilon$ .<br>$\rightarrow$ C                                                           |                                     |  |                             |                 |             |                    |          |                 |                  |                    |            | $\overline{(\overline{v})}$<br>A.        | s.<br>$\equiv$             |  |
| Conting Stated 20 Bog: RoserOS - Mic. Ell Estachistic convert. @ (2) Skin landang aye. @ (2) pargumbles denc. _ [ Socoty and Newy E. @ BEASAR NEVERLO. |                                     |  |                             |                 |             |                    |          |                 |                  |                    |            | >> Ell Other Bookmarks                   |                            |  |
| 099<br><b>MIKHMON</b><br><b>Hotspot Active</b><br>$\equiv$                                                                                             |                                     |  |                             |                 |             |                    |          |                 |                  |                    |            | legalita.net v Theme v IN-Log            |                            |  |
| Legalita.net                                                                                                    | <b>9 Hotspot Active &amp; Items</b> |  |                             |                 |             |                    |          |                 |                  |                    |            |                                          |                            |  |
| <b>CO</b> Devisional                                                                                                    |                                     |  | Server                      | User            | Address     | <b>Mac Address</b> | Uptime   | <b>Bytes in</b> | <b>Bytes Out</b> | Time Left Login By |            | Comment                                  |                            |  |
| <b>▼ Hotseot</b>                                                                                                    | ٠                                   |  | <b>B</b> <i>Metapott</i>    | <b>CZ DIRY</b>  | 192,21,6.3  | DEA90069F24D       | 00:37:35 | 10.00 MB        | 259.14 M/R       |                    | cookio     | apr/11/2023 05:23:35                     |                            |  |
| <b>M</b> Users                                                                                                    | ۰                                   |  | <b>B</b> Botspott           | <b>CP TRUE</b>  | 192.21.6.4  | MODE/TRIVING \$4.3 | 035752   | 35.21 MB        | 1.04.648         |                    | cookee     | apr/11/2022 02:31:15                     |                            |  |
| <b>C</b> User Profile                                                                                                    | ۰                                   |  | □ ■hotspot1                 | <b>CP WASNA</b> | 192.21.6.9  | 308454434049       | 02:01:44 | 12.41 MB        | 179.77 MB        |                    | http chap  | us 918-07/0323 agung                     |                            |  |
| <b>W</b> Holspot Active                                                                                                    |                                     |  | <b>B</b> <i>Ministraell</i> | <b>D2 5Y2D</b>  | 192.21.6.10 | 2017/0324831       | 025237   | 26.72 MB        | 573.48 MB        |                    | http-chap  | up-918-07.03.23-agung                    |                            |  |
| $\Box$ Hotto                                                                                                    |                                     |  | <b>E</b> Electronia         | DO STYW         | 19221-642   | 1616045094600      | 004655   | 9.43 MB         | 25334 MB         |                    | httpschien | 4x/11/2023 02:56:56                      |                            |  |
| <b>B</b> IP Bridings                                                                                                    |                                     |  | <b>E</b> Elecsbott          | <b>CELCSW</b>   | 192.21.6.20 | ECONOMIASADO       | 02:08:06 | 6.71 MB         | 104.48 MB        |                    | cookie     | apr/11/2023 11:58:06                     |                            |  |
|                                                                                                    |                                     |  | <b>目 腰hotspott</b>          | <b>CERK</b>     | 192.21.6.25 | 36.4865.49:EF.CD   | 02:40:07 | 15.71 MB        | 205.64 MB        |                    | http-dhao  | us-918-07.03.23-acuno                    |                            |  |
| $\overline{\mathbf{X}}$ Cookies                                                                                                    |                                     |  | <b>El Minotspott</b>        | <b>G</b> VZRC   | 192.21.6.27 | совластивно        | 024623   | 24.04 M/B       | 39329 MiD        |                    | cookee     | apr/10/2023 14:22:53                     |                            |  |
| <b>A</b> Quick Print                                                                                                    |                                     |  |                             |                 |             |                    |          |                 |                  |                    |            |                                          |                            |  |
| <b><i>C</i></b> Vouchers                                                                                                    |                                     |  |                             |                 |             |                    |          |                 |                  |                    |            |                                          |                            |  |
| $\equiv$ tor                                                                                                    | ۰                                   |  |                             |                 |             |                    |          |                 |                  |                    |            |                                          |                            |  |
| <b>O</b> System                                                                                                    | ٠                                   |  |                             |                 |             |                    |          |                 |                  |                    |            |                                          |                            |  |
| <b>ALCOHOLOGIC</b><br>$D$ Type here to search                                                                                                    |                                     |  |                             | E.              | н           |                    |          |                 |                  |                    |            | ▲ ਨਵ termine ∧ ਨੇ ਹੋ cd<br><b>FEBOVA</b> | 民                          |  |

Gambar 3.6 Hasil Pemantauan user Login

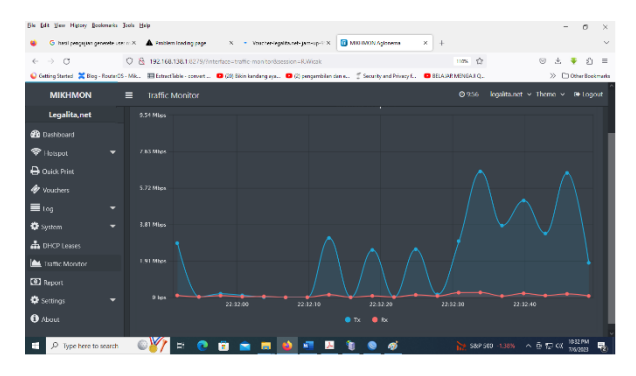

Gambar 3.7 Hasil Pemantauan trafik pengguna Pada tahapan pengujian bandwidth menggunakan speedtest melalui situs www.speedtest. Net disisi pengguna hotspot.

Hasil pengujian bandwidth yang dilakukan sudah sesuai dengan speed yang diberikan seperti gambar dibawah ini:

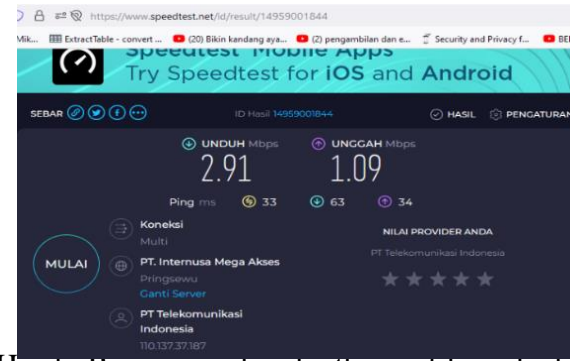

Hasil Pengujian bandwith profil pribadi dengan Batasan 3M/2M

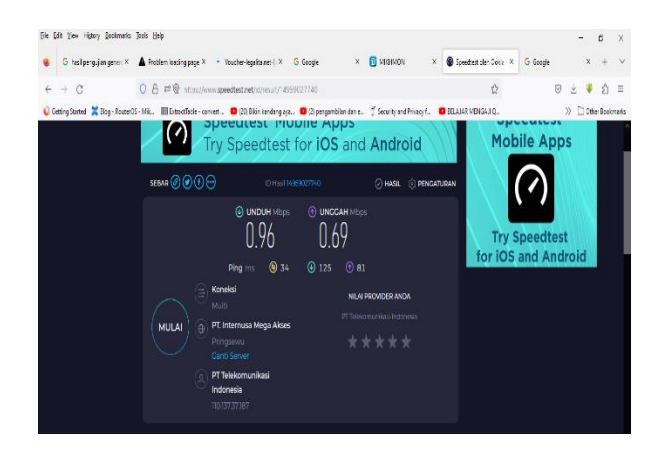

Hasil Pengujian bandwith Profil 1 Jam dengan Batasan 1M /750K

## **4. Kesimpulan**

- 1. Implementasi MikroTik Hotspot Management Mikhmon telah terbukti efektif dalam mengelola dan mengatur akses pengguna pada jaringan hotspot di Kedai Kopi Legalita. Sistem manajemen ini memungkinkan pemilik usaha untuk memantau, mengontrol, dan membatasi akses pengguna ke jaringan hotspot secara efisien.
- 2. Mikhmon menyediakan antarmuka pengguna yang intuitif dan mudah digunakan, sehingga memudahkan pengelolaan dan administrasi hotspot oleh pemilik usaha atau administrator. Pengaturan konfigurasi, autentikasi pengguna, dan manajemen kebijakan dapat dilakukan dengan cepat dan efisien melalui antarmuka yang disediakan.
- 3. Mikhmon menyediakan opsi autentikasi yang aman, seperti login menggunakan username dan password atau menggunakan voucher. Ini membantu dalam mencegah akses yang tidak sah atau penggunaan yang tidak diinginkan pada jaringan hotspot.
- 4. Mikhmon memberikan kemampuan pemantauan yang komprehensif, termasuk pemantauan pengguna yang terhubung, penggunaan bandwidth, dan laporan aktivitas pengguna. Hal ini memungkinkan pemilik usaha untuk melacak dan menganalisis penggunaan hotspot serta mengambil langkah-langkah yang diperlukan untuk mengoptimalkan penggunaan jaringan.
- **5.** Implementasi Mikhmon memberikan pengalaman pengguna yang memuaskan melalui autentikasi yang mudah dan lancar, pengaturan kebijakan akses yang jelas, dan penggunaan jaringan hotspot yang stabil. Pengguna dapat mengakses internet dengan nyaman dan aman di Kedai Kopi Legalita.

## **DAFTAR RUJUKAN**

- Iskhaq, G. M., Triyono, J., & Kusumaningsih, R. Y. R. (2021). Simulasi Manajemen Dan Autentikasi User Hotspot Menggunakan Mikhmon Server Pada Lab Basis Data Institut Sains & Teknologi Akprind Yogyakarta. *Jurnal Jarkom*, *9*(2), 105-116.
- Maulana Iskhaq, G Maulana Iskhaq, G., Triyono, J., & Rachmawati, R. Y. SIMULASI MANAJEMEN DAN AUTENTIKASI USER HOTSPOT MENGGUNAKAN MIKHMON SERVER PADA LAB BASIS DATA INSTITUT SAINS & TEKNOLOGI AKPRIND YOGYAKARTA. *Jurnal Jarkom*, 105-116., Triyono, J., & Rachmawati, R. Y.
- Wanggi, Y. S., & Hariadi, F. (2023). Management Bandwidth Jaringan Komputer Di Puskesmas Rambangaru Menggunakan Hotspot Mikrotik. *CONTAR: Jurnal Ilmu Komputer*, *1*(1), 17- 22.
- Sadi, A., Andriani, R., & Taufikurrahman, T. (2023). Perancangan Sistem Autentikasi Wirelless Hotspot Berbasis Radius Menggunakan Mikrotik. *Journal of Information System Management (JOISM)*, *4*(2), 119-124.
- Haslindah, A., & Munir, M. M. (2022). Rancang Bangun Jaringan Hotspot Berbasis Mikrotik Di Fakultas Teknik Universitas Islam Makassar. *Jurnal Teknologi dan Komputer (JTEK)*, *2*(01), 89-95.
- Misbahuddin, M. R., & Bahri, D. S. (2023). IMPLEMENTASI SISTEM MONITORING HOTSPOT JARINGAN KOMPUTER MENGGUNAKAN MIKHMON DENGAN METODE WIRELESS DISTRIBUTION SYSTEM (STUDI KASUS: WARKOP IDOL'S SAWANGAN DEPOK). *OKTAL: Jurnal Ilmu Komputer dan Sains*, *2*(03), 843-852.
- Tutu, J. U., Hariadi, F., & Malo, R. M. (2023). Implementasi Management Bandwidth Menggunakan Mikrotik Hotspot di SMP N 2 Rindi. *JURNAL TEKNIK INFORMATIKA INOVATIF WIRA WACANA*, *1*(3), 152-163.